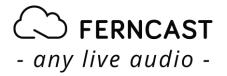

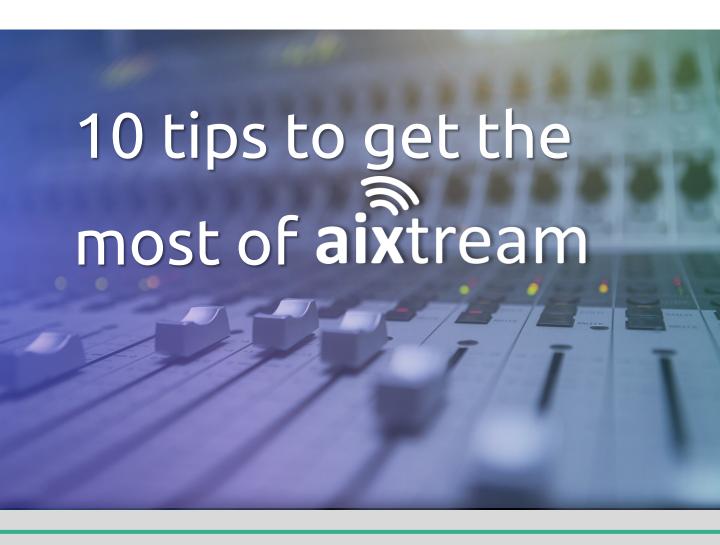

### Explore aixtream functionalities

Find useful tips to unleash the power of aixtream's unlimited functionalities

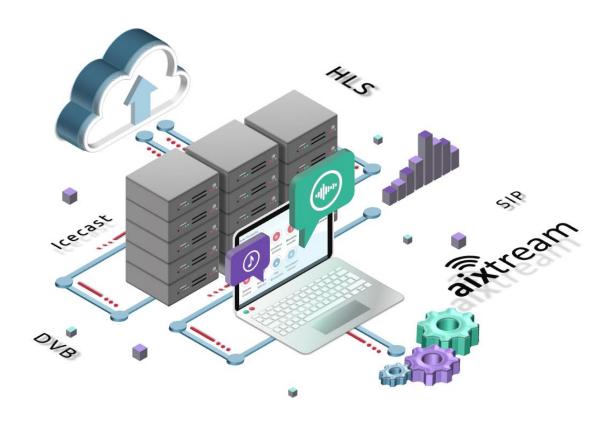

## Introduction

We are happy to present to you a few tips so that you can get the most out of your aixtream software. Customize it, make better back-ups, set alarms—the possibilities are grand and keep expanding! Our team is dedicated to making your experience and your work easier and more enjoyable. Thanks for choosing us!

Best Regards, Your Ferncast Team

### Tips to maximize your operations!

- aixtream Virtual Ports can be used to configure even the most complex input/output scenarios
- 2. When operating multiple aixtream systems at once you can customize the interface to easily distinguish which system you are currently on
- 3. aixtream has an inbuilt media player for listening in to your active connections directly via your computer
- 4. aixtream allows you to automatically backup your file recordings to external servers
- aixtream includes an extensive REST API for control and monitoring
- 6. aixtream allows you to set up an email warning system for your administrators and technicians
- 7. aixtream supports time-limited rental of licenses
- 8. You can limit non-technician users to the Dashboard to avoid user errors
- 9. aixtream has an inbuilt network capture functionality
- 10. aixtream supports both online and offline updates

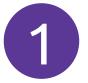

## aixtream Virtual Ports can be used to configure even the most complex input/output scenarios

| Channel Selector                        |       |
|-----------------------------------------|-------|
| B S S S S S S S S S S S S S S S S S S S |       |
| Virtual Audio                           |       |
| △ Example ✓                             | iove  |
| Example R                               |       |
|                                         |       |
| ☐ Test ♣ ☐ Ren                          | iove  |
| Test L Test R                           |       |
|                                         |       |
| Create virtual port                     |       |
| Virtual port name + Add                 |       |
| Save Ca                                 | ancel |

Ferncast's aixtream includes a novel feature with which even complex and ever-changing input/outputs scenarios can be handled: Virtual Ports. These work somewhat like a fully customizable virtual audio router, allowing the user to reuse a single input for multiple outputs and vice versa, or switch where a specific input is routed to with minimal configuration effort. They also allow the user to split a stream in order to send different channels to different targets or to combine a variety of incoming input channels into one stream. With the help of applet scripts Virtual Ports also allow the user to set up even highly complex backup stream scenarios.

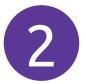

When operating multiple aixtream systems at once you can customize the interface to easily distinguish which system you are currently on

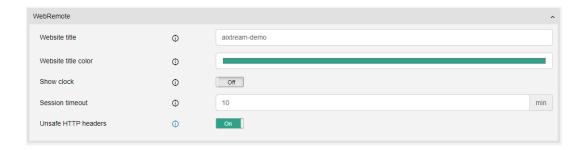

Working on multiple systems at once (perhaps even in the same browser window) can sometimes be confusing when all of them use the same or similar user interfaces and this in turn can lead to configuration errors or monitoring mix-ups. This is of course an issue that can easily come up in a use case in which multiple different aixtream devices have to be operated. For this reason the user can give each instance an explicit name and coloration displayed at the top of the page to identify at a glance which device they are currently on. These options can be found in the aixtream System settings under Website title and Website title color.

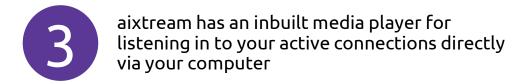

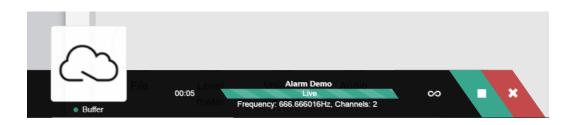

Monitoring active audio calls and connections is very important in running a professional audio streaming setup, but it is not always feasible to give operators constant physical access to the pro audio codecs and streaming devices to check the audio signals via headphones. This is where aixtream's listen-in feature comes into play. You can open aixtream's media player in your web browser to check on the audio signals of active connections at any time using the audio hardware of your accessing device (computer, smartphone or others). Thanks to monitoring PIPEs this can even be done for multiple streams at once.

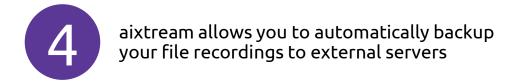

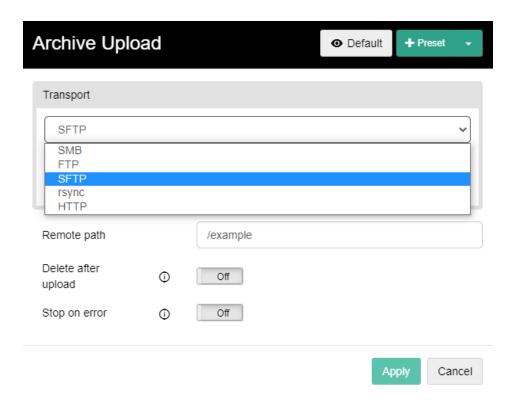

Protecting your data from storage failure or third-party access is always important. This is true even when it concerns your audio recordings. aixtream maximizes both security and convenience by allowing you to configure an immediate upload of your audio recordings to external servers. This can be used to create backups or as final storage. As soon as a recording is finished, it is uploaded to the desired location. The upload functionality supports FTP, SFTP, HTTP, Samba and rsync. You can also choose whether to keep the files stored locally or delete them after the successful upload. If security of your audio recordings is a major concern for you, you can also encrypt the files before upload.

# aixtream includes an extensive REST API for control and monitoring

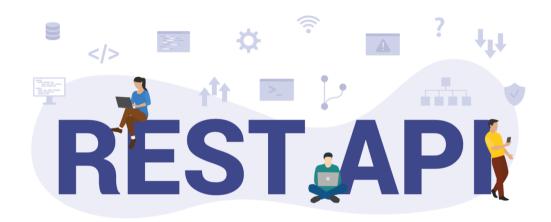

We are very proud of our intuitive and simple user interface, but we know that we could never cover all possible user preferences for control and monitoring. For this reason, we have implemented a flexible REST API as part of our modern, forward-facing approach to software development.

Users who have to manage large systems often prefer dedicated management interfaces for their monitoring and even control. With our REST API you can either directly integrate aixtream into your overall workflow via HTTP or use it to interface with other management systems available on the market. This includes project-based integrations for all of the most common management systems available. If you would like to know more, contact us!

# 6

### aixtream allows you to set up an email warning system for your administrators and technicians

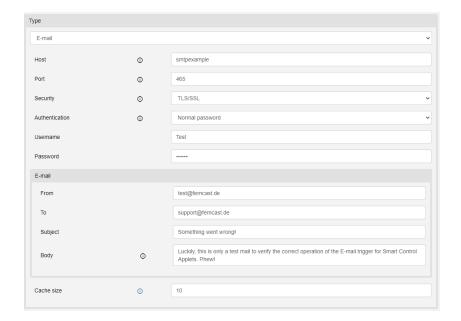

Most larger audio streaming and broadcasting applications include a monitoring concept, usually handled via a management system, in order to quickly react in the case of an error or other issue. Smaller applications often cannot afford such extensive systems but would like to have some of that same functionality.

In aixtream, our smart control applets functionality cover both of these desires. With applets the user can configure system automization based on a trigger-action principle. When a specific triggering event happens, for example a major error is encountered, a specific action is automatically performed by the system. The range of possible actions also includes sending a prepared email to an administrator or technician, or using a webhook. Both can be used to quickly communicate a warning or error to the right people.

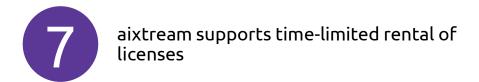

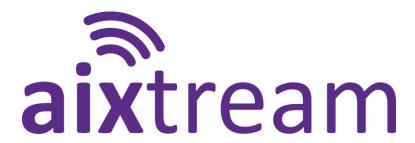

Licenses bought for an aixtream system do not normally expire. They are available to you as long as you use that specific aixtream system. But sometimes you may need a few additional licenses for a limited period of time. For example, when a sports championship or major political event requires you to manage additional audio connections for a few weeks or months.

For this purpose, Ferncast offers you the option of only renting licenses for a limited interval – naturally at an appropriately lowered price point. This way you can scale up your operation for a while or take advantage of features that you do not use under everyday circumstances.

## You can limit non-technician users to the Dashboard to avoid user errors

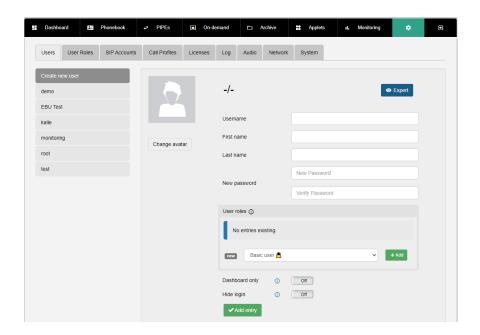

While most primary aixtream users are administrators or technicians, some operators, especially in larger organizations, are non-technicians. It is always a challenge to present a user interface for non-technicians that is not confusing and minimizes the chance for user errors to cause problems. For this reason, aixtream supports the option of limiting specific users to the Dashboard menu. As widgets can be configured in such a way that no unintended operations are possible, this greatly limits the chance of user error and also keeps the available options simple and clear. In some cases, this may mean only offering a single play/pause button for these users, but in any case, confusion and mis operation are minimized.

## aixtream has an inbuilt network capture functionality

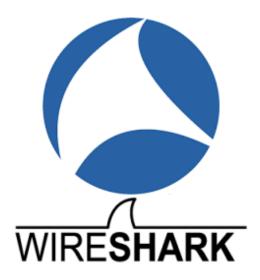

Troubleshooting network issues is not easy at the best of times, especially in the extensive and complex networks in which many of our customers use aixtream. We help simplify the error-finding process by allowing users to make network captures on every available interface directly in the aixtream GUI. There is no need to use third-party services to trace the incoming and outgoing packet traffic. Users can find this feature in the Settings menu under the Network tab. The button for it can be found right next to the button for the Export of network configurations at the top left. Once the network capture has been made, it is saved in the eponymous folder in the Archive. From there it can be downloaded and analyzed with appropriate software programs like the well-known Wireshark.

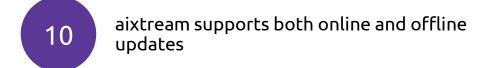

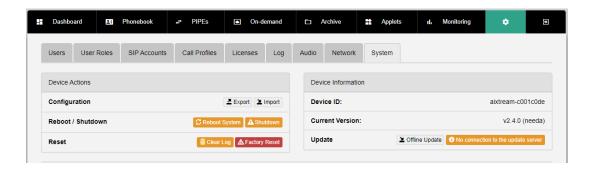

We are constantly updating and improving aixtream with new features and quality-of-life improvements. This of course raises the question of update-handling. We are aware that not all of our customers can afford to leave an aixtream system connected to the internet. Whether the system is used in a DMZ, on the move or is otherwise cut off from the world wide web, the users must still be able to reliably update their systems when desired. For this reason we introduced the option to perform offline updates. In addition to the existing option to start updates directly via the internet in the aixtream GUI, customers can now request update files from us for offline updates. These offline update files are simply loaded into the system in the System Settings menu. After they are loaded in, the update begins and soon the user can enjoy the newest version of aixtream.

## Contact

#### Want to find us?

Reach out to us to learn more about aixtream! We can even schedule a personal presentation and offer a demo installation for you to try out.

Address: Gallierstraße 41a Website: <a href="https://www.ferncast.com/">https://www.ferncast.com/</a>

Telephone:

52074 Aachen

GERMANY

Email: info@ferncast.com

+49 241 99034567

#### Subscribe to our newsletter!

If you want to stay updated on Ferncast's new developments and new aixtream features, all you have to do is register to our newsletter.

https://www.ferncast.com/newsletter/

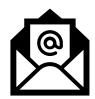

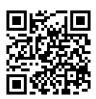

#### Follow us on social media!

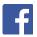

https://www.facebook.com/ferncastGmbH/

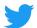

@teamferncast

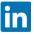

https://et.linkedin.com/company/ferncast-gmbh/

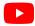

https://www.youtube.com/channel/UChp6gZmf19WgTng41bBq0SQ

#### Where to find us?

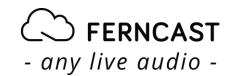

www.ferncast.com

Gallierstraße 41a 52074 Aachen Germany

info@ferncast.com +49-241-99034567

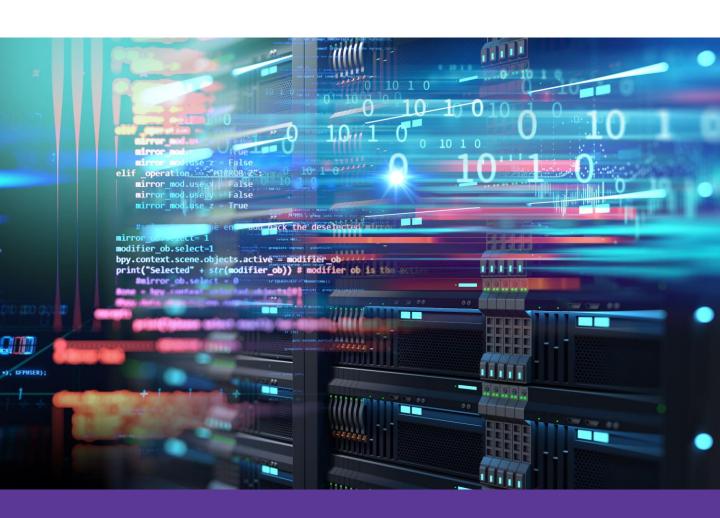

Follow us on social media

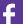

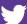

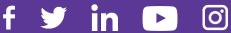

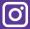